שלום לכולם!

בפוסט הקודם דיברנו על אפליקציות שניתן על ידן להסתיר קבצים באמצעות סיסמה, בפוסט הזה נדבר על דרך אחרת להתיר אפליקציות, והיא על ידי ניווט. דהיינו שלא יוכלו לנווט לאפליקציה על ידי פתיחת מסך הבית, אלא רק על ידי ניווט הידוע לבעל המכשיר.

\*\*יש להדגיש שהסתרה זו מועילה גם ליישומי מערכת, אך אינה מועילה אלא לאפליקציות ולא לשאר הקבצים\*\*

אסביר את הרעיון של הסתרה זו:

אנו נבנה מסך בית חדש, שבו יוצגו רק האפליקציות שברצוננו להציג. וכדי לנווט למסך הבית הישן ]שבו נמצאות כול האפליקציות[, נגדיר ניווט מיוחד הידוע לנו.

דבר ראשון נתקין את מסך הבית הזה, קובץ: .

יש לציין שהאפליקציה הזו מדהימה לא רק בהסתרת קבצים, אלא גם בעריכה יפה של תצוגת מסך הבית. כך שאנו מרווחים כפליים, גם מסך יותר יפה, וגם שלטה מלאה על מה שיוצג בו.

עכשיו אנו צריכים להסיר את כול הדרכים להגיע אל האפליקציות דרך מסך הבית, נכנס להגדרות של האפליקציה, ונלחץ על האופציה הבאה:

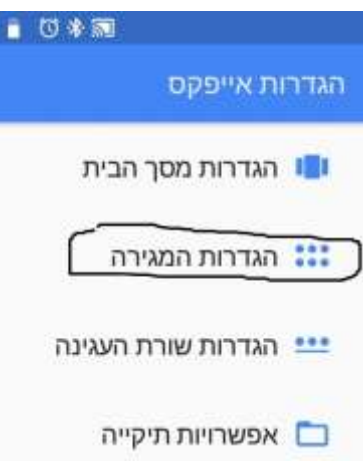

כשנלחץ על הגדרות מגירה נראה אפשרות להסתיר את האפליקציות שברצוננו להסתירם, כך:

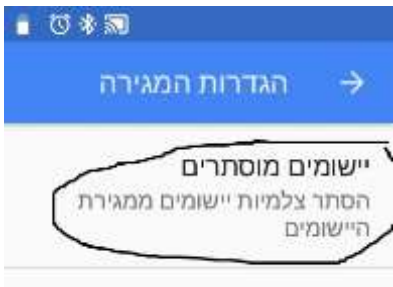

## עכשיו נחזור להגדות מערכת וניכנס להגדות התנהגות:

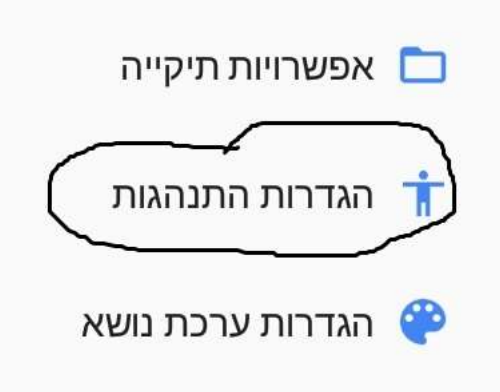

## שם נגדיר את האפשרויות הבאות:

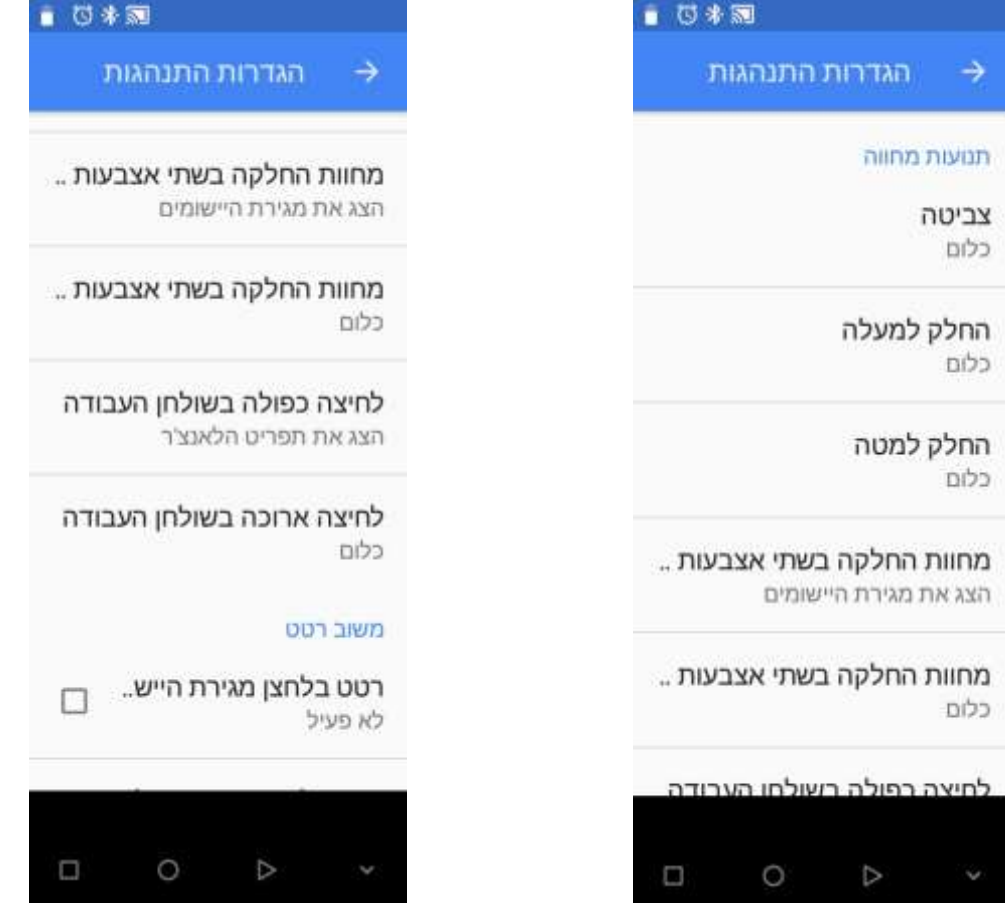

עכשיו אי אפשר לפתוח את מגירת היישומים, רק על ידי החלקה למעלה בשתי אצבעות, כך שרק אנו נדע את הניווט הזה.

עתה נחזור להגדרות ונכנס לאפשרות הגדרות מתקדמות:

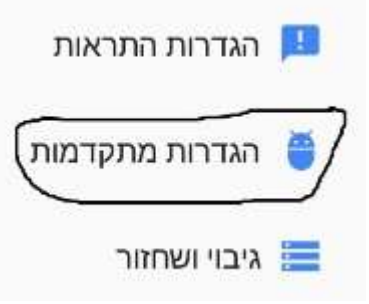

## ושם נגדיר את האפשרויות הבאות:

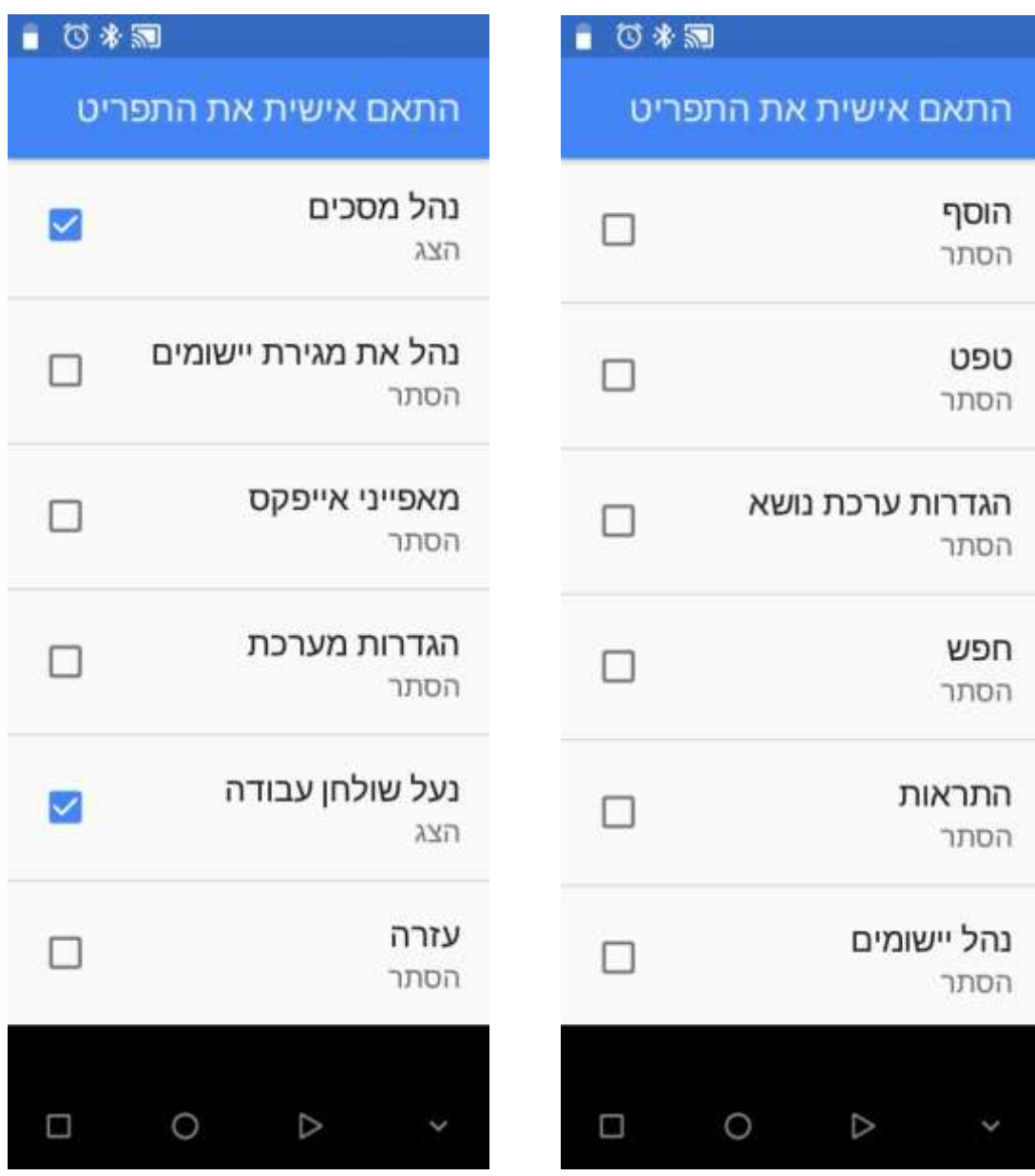

ולסיום נחזור למסך הבית ונלחץ על האייקונים של המערכת לחיצה ארוכה ונסיר אותם, כך:

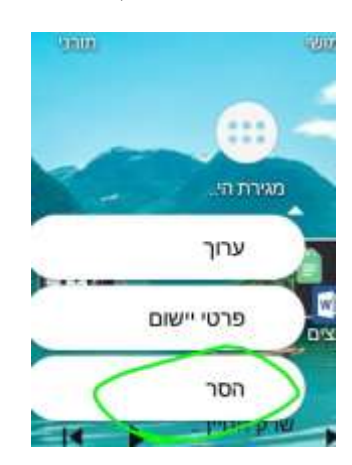

עכשיו כדי לנווט למסך הבית הקודם שבו נמצאות האפליקציות, נחליק בשתי אצבעות כלפי מעלה ותפתח מגירת היישומים, ונלחץ על האפליקציה של מסך הבית ]-הקודם[, כך:

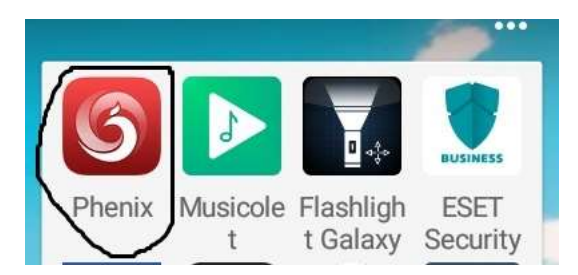

וזהו סיימנו את המדריך, רק אל תשכחו להגדיר בהגדרות ]-נמצא בהגדות המתקדמות[ שמסך בית זה ]-אפקס לאונצ'ר[ יהיה ברירת המחדל של המכשיר.

נ.ב. כדי להגיע להגדות של אפקס לאונצ'ר, נכנס להגדרות של המכשיר, שם נבחר באפליקציה זו ונראה כך:

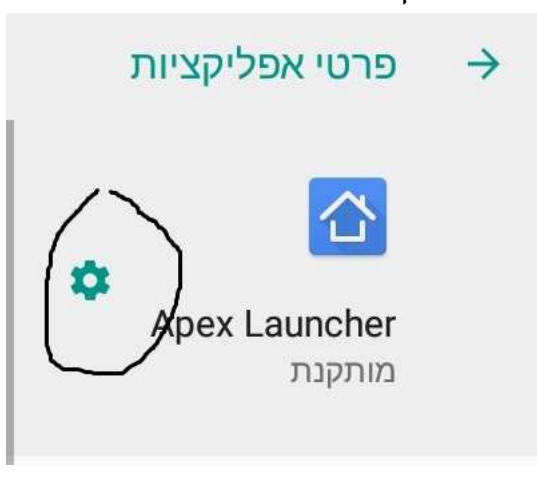

יש לציין שישנה אפשרות להיכנס להגדות דרך שורת המצב ]שנפתחת מהראש של המכשיר על ידי החלקה לכיוון מטה, אני אישית נעלתי את ההגדרות על ידי האפליקציות המובאות בפוסט הקודם[.